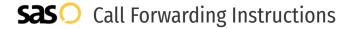

# Xblue **Call Forwarding.**Everything You **Need to Know.**

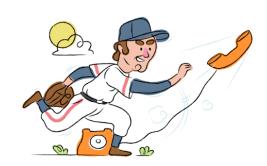

# How do I turn on call forwarding on an Xblue phone?

### How To Activate Immediate Call Forwarding:

- From your Xblue device, press the Program Button and press Enter.
- 2. Scroll to Phone Setup and press Enter.
- 3. Scroll to Call Forward and press Enter.
- 4. Select FWD Phone Number and type the 10-digit phone number you want to forward to.
- 5. Press Enter.

# How do I turn off call forwarding on an Xblue phone?

#### **How To Deactivate:**

- From your Xblue device, press the Program Button and press Enter.
- 2. Scroll to Phone Setup and press Enter.
- 3. Scroll to Call Forward and press Enter.
- 4. Select FWD Phone Number and remove the number you previously added to forward to.
- 5. Press Enter.

#### 1. Get started

Start by forwarding your calls to SAS.

#### 2. Check it

Call your business from another phone to ensure you're forwarded.

#### 3. Have issues

Call your forward number directly to check if the line is working, and try to forward your calls again.

#### 4. We're here

Call 866-688-8912 or visit www.specialtyansweringservice.net

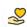

#### Hello

Call forwarding is how you get your businesses telephone calls to SAS

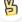

#### Easy

No installation necessary - call forwarding is probably already active on your line

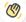

## Goodbye

Cancel call forwarding when you're ready to answer your own calls again

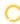

# Xblue Call Forwarding FAQs.

- Is \*73 used for Xblue?
  No, \*73 is not used for Xblue.
- Can I turn off call forwarding with \*72?

  No. You must turn off call forwarding within your Xblue device.
- **Does call forwarding also forward text messages?**No, forwarding your phone does not forward text messages.
- Why am I getting a busy tone?
  If you're getting a busy tone, either forwarding was not done correctly, or the number you are trying to forward to is not active. First try calling the forwarding number directly to make sure it is active. If it is, try the forwarding process again.
- How much does Xblue forwarding cost? Is it free?
  There is no cost to forward with Xblue.
- Where are my forwarding settings?
  You can find your forwarding settings within your Xblue device.
- Can I activate call forwarding remotely? You must activate call forwarding via your Xblue device.
- Does Xblue have Selective Call Forwarding? No, Xblue doesn't offer Selective Call Forwarding.
- Does Xblue have Conditional Call Forwarding? No, Xblue doesn't offer Conditional Call Forwarding.
- **Does Xblue have \*71 Call Forwarding?**No, Xblue doesn't have \*71 Call Forwarding.
- How do I know if I've forwarded my Xblue line?
  You can test to see if your line is forwarded by calling your number from a different phone. If your line rings, you are not forwarded.

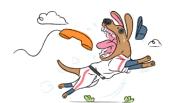